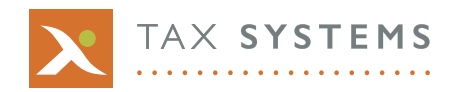

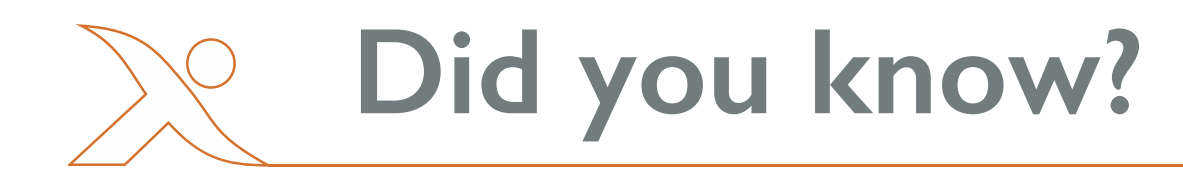

## 09/2017

## **Taxonomy message when attaching accounts prepared under UK GAAP/FRSSE**

We have received a number of calls recently where the following error appears when attaching iXBRL accounts to a return.

This can occur if the accounts are tagged with a UK GAAP taxonomy which can be used for accounts with periods starting before 01/01/2016. Alphatax is expecting accounts to be tagged with a new taxonomy for periods beginning on or after 01/01/2016 such as FRS 101 and FRS 102.

This normally occurs when a return has been created for a newly formed company where only the trading period is covered and the dormant period is not included. To attach the accounts, the dormant period needs to be included so that the start date of the accounting period in Alphatax is before 01/01/2016.

To change the dates in Alphatax, select **View – Modify Period Dates** – Highlight the relevant period and press **Modify** – Change the start date to the date of incorporation, and enter the trading commenced date in the box **Start date of second accounting period**.

Below is an example of a company that was incorporated on 15/11/2015 and trading commenced on 01/01/2016.

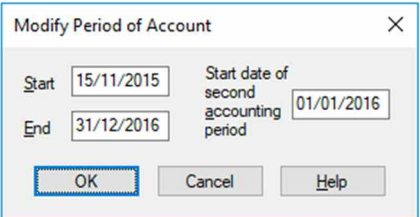

To enter the Start date for the trade, right click on the trade name within Trading sources list and select **Change Title**. Enter the Start date through here and this will move the trading details into the second period.

When assembling the return, ensure that the boxes are ticked for both periods to be included in the submission. By default, accounts are automatically attached to the first period's return.

This will assemble both periods which can be filed at the same time through the **E-filing – Submit** function.

If you would like more detailed information or need further assistance, then please contact us on 01784 777 666 or by email to [support@taxsystems.com.](mailto:support@taxsystems.com)